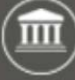

This job aid includes information for agency administrators and agency coordinators.

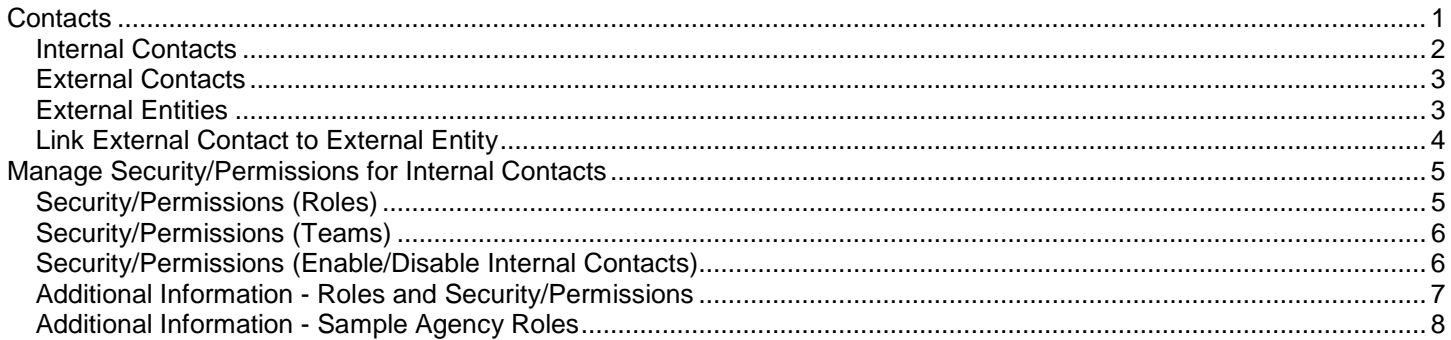

### <span id="page-0-0"></span>**Contacts**

BATS uses standard tools and processes to support agency request legislation and bill tracking. For example, you can maintain information about contacts (people and groups) so that your agency can connect them to agency request legislation and bill tracking.

 $\checkmark$  Internal contacts are your agency BATS users. The agency administrator can manage security/permissions for internal contacts. Most agencies need a primary agency administrator and a backup agency administrator to help manage security/permissions.

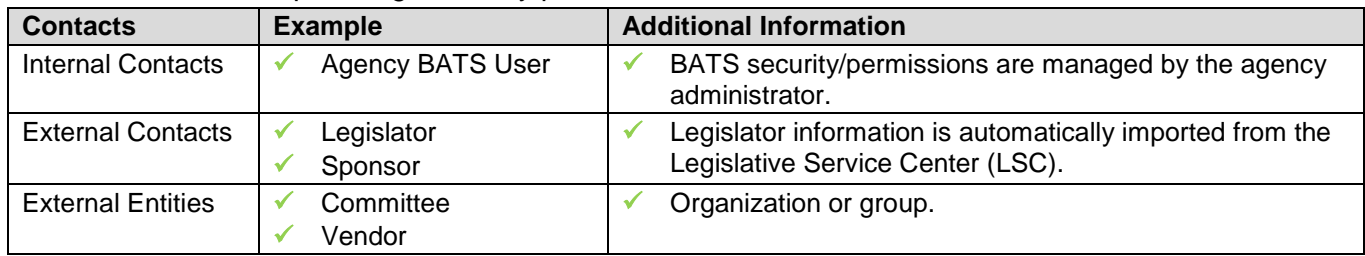

Agency administrators can create and maintain contact information for their agency.

1. **Select:** Down arrow next īπ **BILL ANALYSIS & TRACKING SYSTEM BATS** Dashboards to BATS. 2. **Select:** Internal Contacts -- or -- **Select:** External Contacts **ADMIN** HELP -- or -- **BATS Select:** External Entities. My Work **BATS** Contacts  $\rightarrow$  BATS will display a list of contacts for your agency.**Internal Contacts** Dashboards **Agency Requests** Activities Bills ΒŢ **External Contacts External Entities** Queues Hearings RCW's Classifications

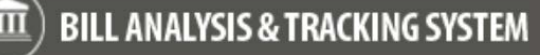

### <span id="page-1-0"></span>Internal Contacts

Internal contacts are your agency BATS users. For example, people who will prepare and review agency analysis information or track bills for your agency.

**Internal Contacts** 

Internal contacts need a valid user name and security role to use BATS.

 $+$  NEW

- $\checkmark$  BATS is based on Microsoft Dynamics Customer Relationship Management (CRM) software so there are several optional fields for internal contacts that you probably will not use. For example, after you create the internal contact, you can update the fields that provide relevant information for your agency and leave the rest of the fields blank.
- 1. **Select:** Internal Contacts.
- $\rightarrow$  BATS will display a list of

internal contacts for your agency.

2. **Select:** New.

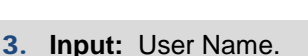

 $\rightarrow$  You may also need to input required information for first name, last name, and business unit if BATS does not auto-fill the fields.

In this example, we input the email address for the BATS user name.

Sample.Employee@agency.wa.gov User Name<sup>\*</sup>

→ If your agency uses BATS outside the State Government Network (SGN) via Secure Access Washington (SAW), BATS will not auto-fill values for first name, last name, and business unit so you will also need to input information for those required fields. Ensure the user name (email address) matches the SAW user name (email address).

#### 4. **Select:** Save.  $\rightarrow$  Agency administrators need to

complete additional steps to provide [security/permissions](#page-4-0) for

the new internal contact.

Save

In this example, we input a single sign on (SSO) user name because our agency uses BATS inside the State Government Network (SGN) with Microsoft Azure and Active Directory. BATS will validate the user name and agency information to auto-fill values for first name, last name, and business unit when we tab out of the user name field.

......................

**→ Caution!** In most cases, you will input the work email address for the user name. For example, some agency administrators input a single sign on (SSO) userid and tab out of the name field so that BATS will auto-fill the first name, last name, and business unit. Then they go back to the user name field and input the work email address for the user name. This saves them a couple of steps and provides a quick verification for the user information.

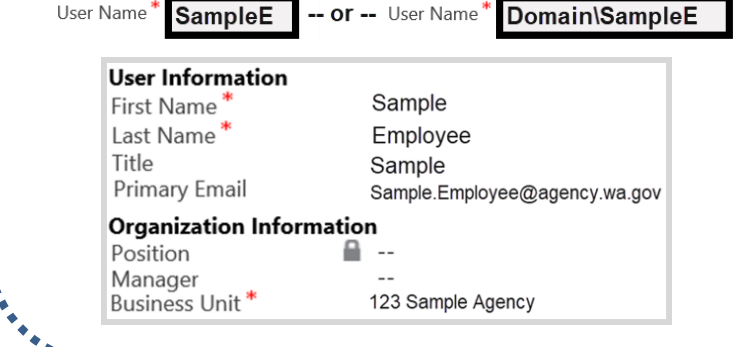

-------------

# <span id="page-2-0"></span>External Contacts

External contacts include people outside of your agency. For example, a bill sponsor or someone who will need to be notified of the date/time for a bill signing ceremony.

- $\checkmark$  Legislator information is automatically imported from the Legislative Service Center (LSC) so you will not need to create or maintain their information as part of your agency external contacts.
- BATS is based on Microsoft Dynamics Customer Relationship Management (CRM) software so there are several optional fields for the external contact that you probably will not use. For example, a contact name is required to create an external contact. After you create an external contact, you can update the fields that provide relevant information for your agency and leave the rest of the fields blank.

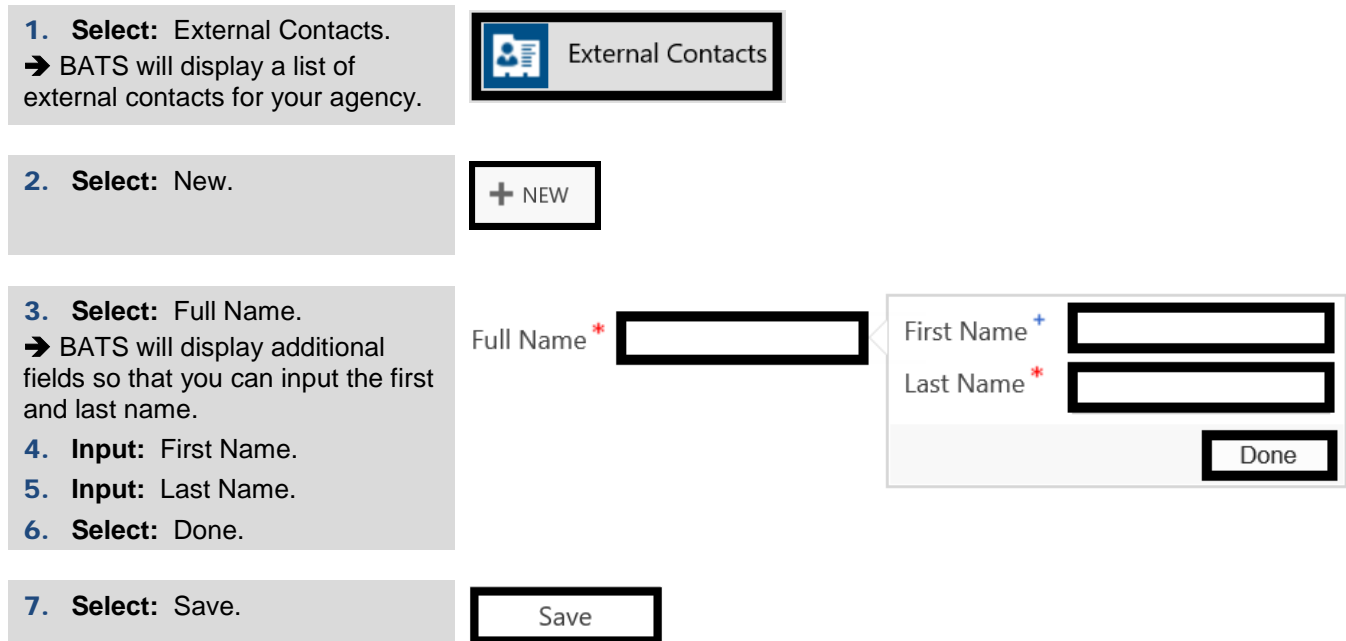

### <span id="page-2-1"></span>External Entities

External entities include committees and vendors. For example, an external entity may be a local committee but is not usually another state agency. Committee members may be external contacts that get associated to the external entity for tracking and reporting purposes.

 BATS is based on Microsoft Dynamics Customer Relationship Management (CRM) software so there are several optional fields for the external entity that you probably will not use. For example, the entity name is required to create an external entity. After you create an external entity, you can update the fields that provide relevant information for your agency and leave the rest of the fields blank.

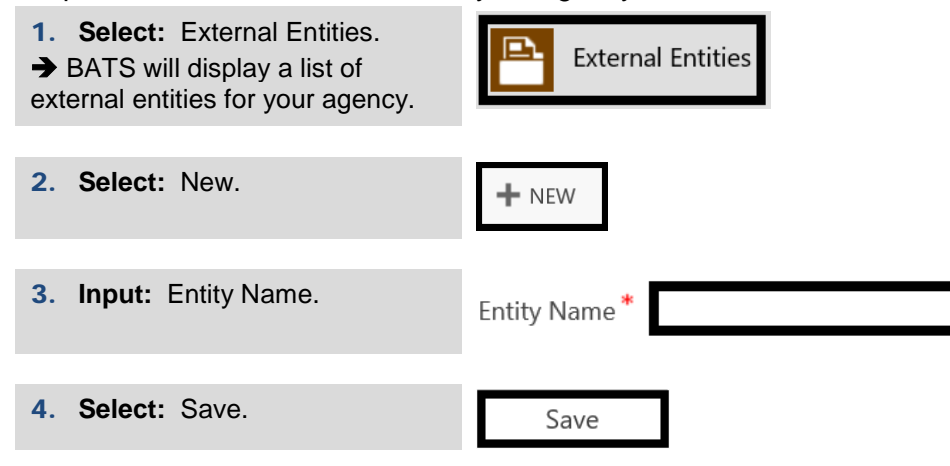

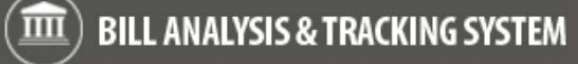

# <span id="page-3-0"></span>Link External Contact to External Entity

External contacts can be linked to external entities for tracking and reporting purposes.

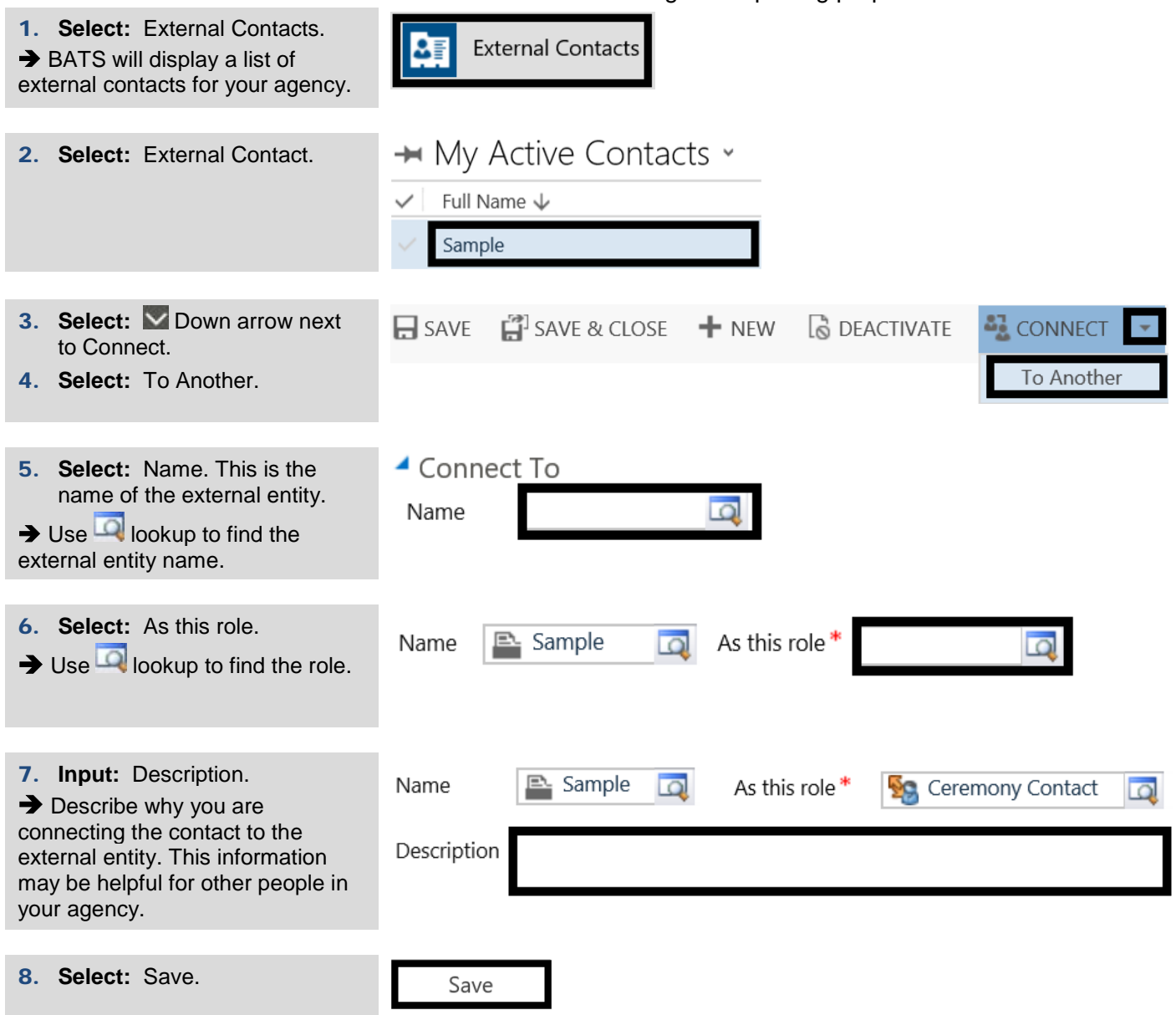

## <span id="page-4-0"></span>Manage Security/Permissions for Internal Contacts

Agency administrators can manage security/permissions for their [internal contacts.](#page-1-0)

- BATS uses standard security protocols to validate user name and agency information. For example, internal contacts need a valid user name and security roles to use BATS.
- $\checkmark$  Agency administrators and agency coordinators need to be connected to an additional [team role](#page-5-0) so they can assign reviewers/preparers for agency analysis.

### <span id="page-4-1"></span>Security/Permissions (Roles)

Agency administrators can add and remove roles for their [internal contacts.](#page-1-0)

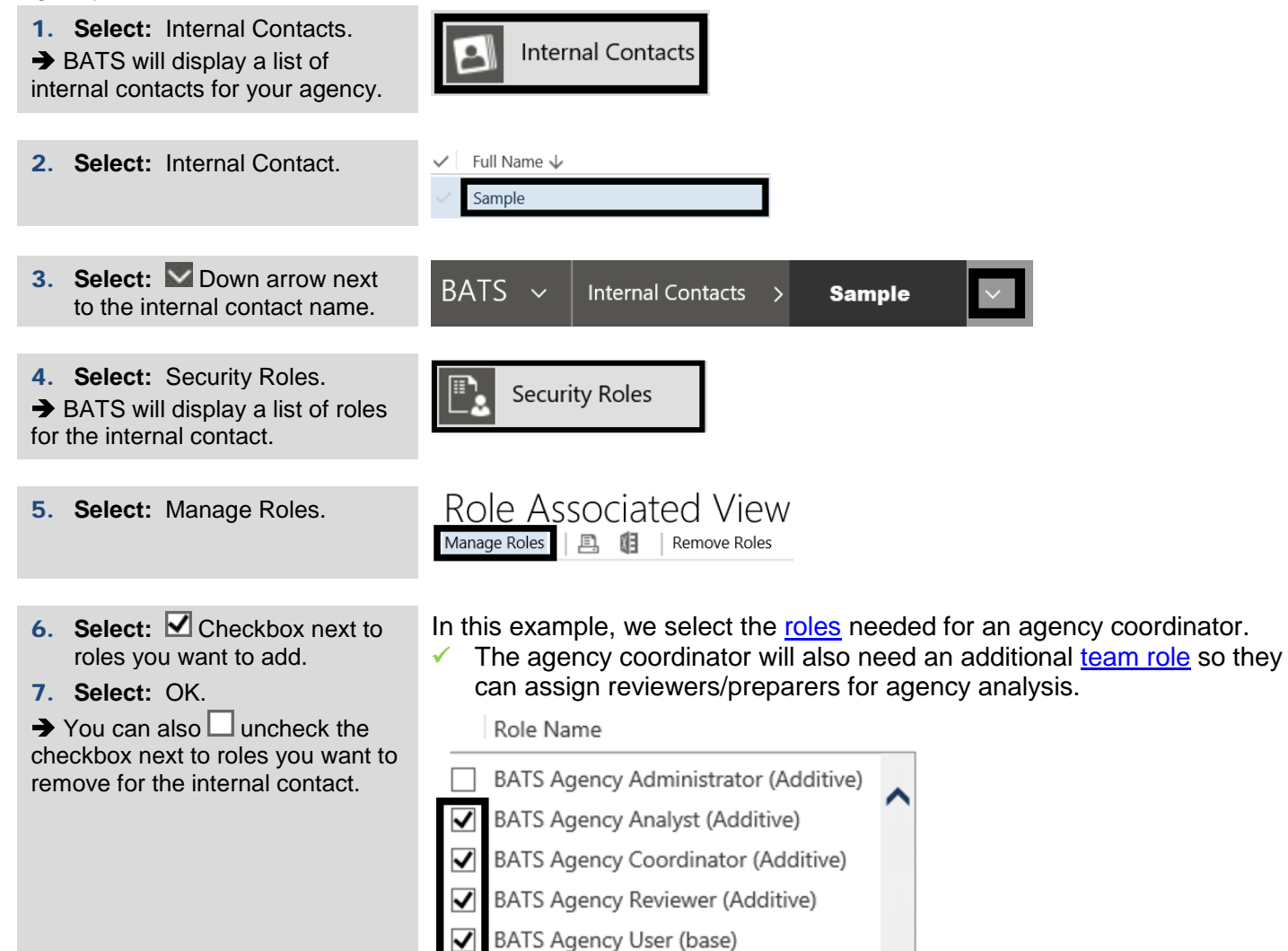

- ✓ BATS Team Tracking Team (additive)
- BATS Team Tracking User (additive) ▽
- **BATS Tracking User (additive)**

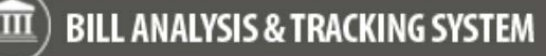

## <span id="page-5-0"></span>Security/Permissions (Teams)

Agency administrators and agency coordinators need an additional team [role](#page-6-0) so they can make assignments for agency analysis. For example, this role is required for an agency coordinator to assign a preparer and reviewer for agency bill analysis.

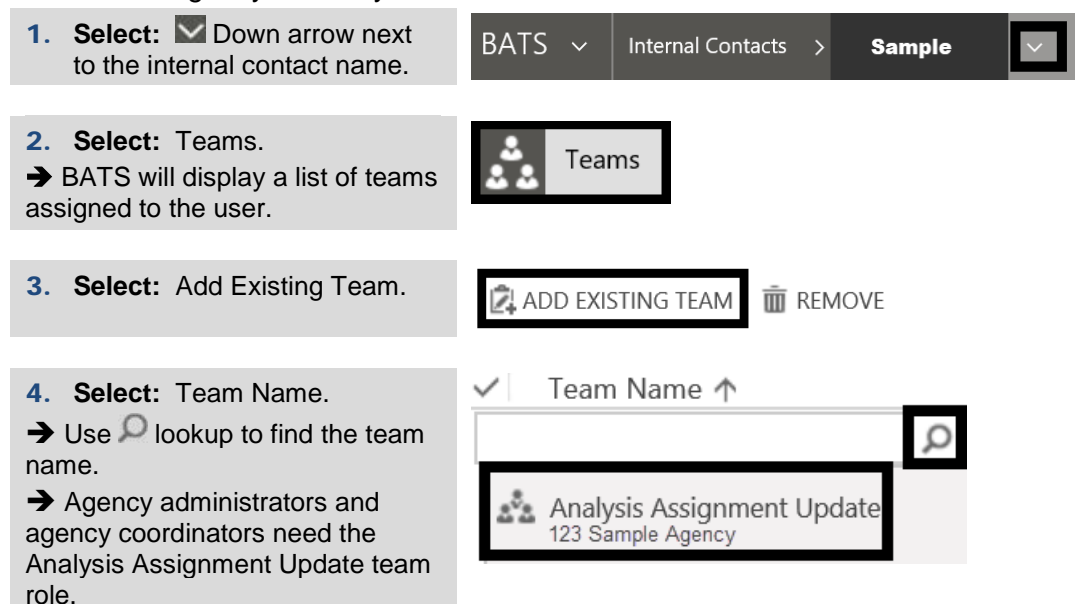

#### <span id="page-5-1"></span>Security/Permissions (Enable/Disable Internal Contacts)

Agency administrators can use the enable option to activate a BATS user and the disable option to inactivate a BATS user. For example, you cannot delete an agency BATS user so you will use the disable option if someone transfers to a different agency.

 $\checkmark$  Agency administrators need to maintain their list of active users. For example, use the disable option if your internal contact transfers into a new job in your agency and will not need to use BATS. If they need to use BATS again for your agency, you can use the enable option. This helps to ensure your list of active users is current for software licensing and auditing purposes.

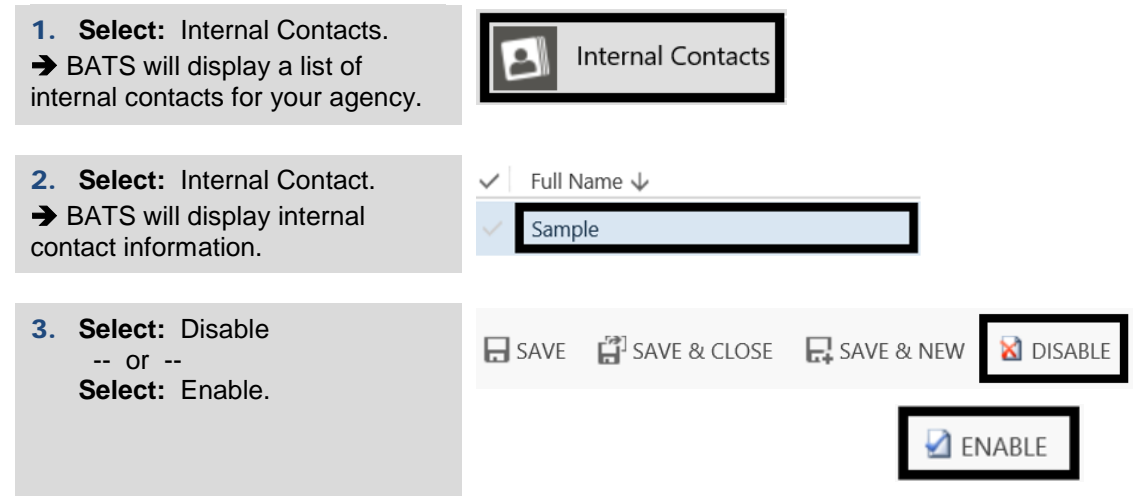

### <span id="page-6-0"></span>Additional Information - Roles and Security/Permissions

Agency administrators can manage security/permissions for their [internal contacts.](#page-1-0)

- $\checkmark$  Agency data is secured by user roles with security/permission levels. This helps to ensure agencies control and manage their information.
- BATS user roles are additive. For example, all of your agency users will need basic roles to display/track bills and your agency coordinator will need several additional roles.

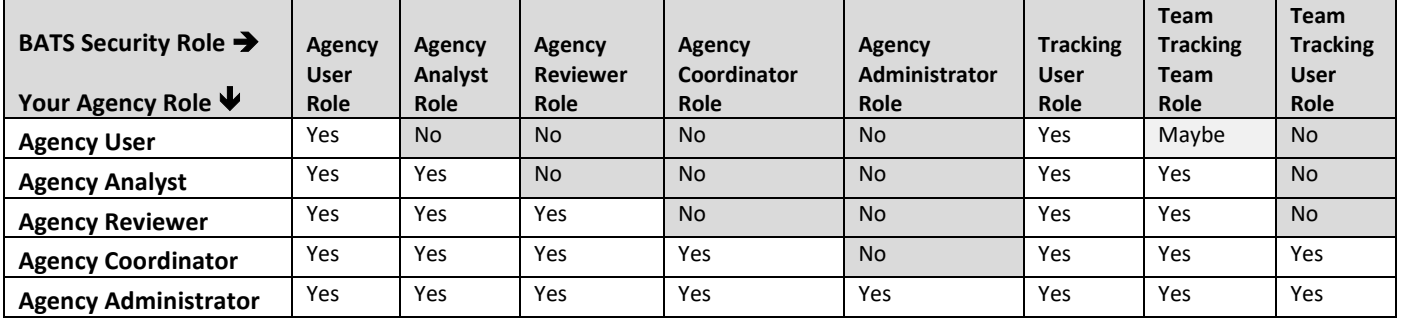

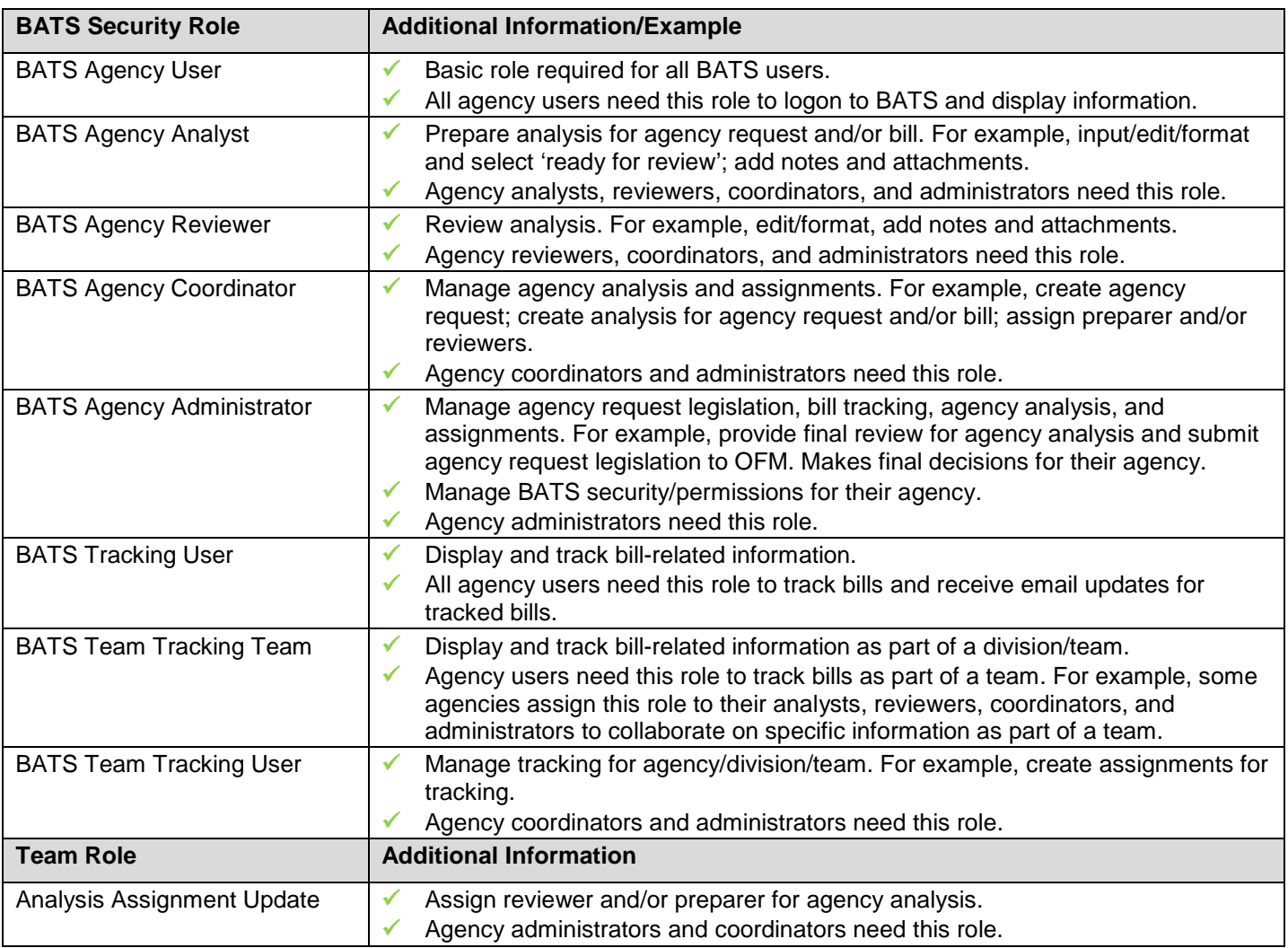

## <span id="page-7-0"></span>Additional Information - Sample Agency Roles

BATS uses standard tools and processes to support agency request legislation and bill tracking.

 $\checkmark$  Agencies will use BATS as a tool to support processes. For example, you will develop internal business processes to help ensure your agency request legislation and bill tracking teams successfully plan and communicate their activities as they collaborate during legislative sessions. In some agencies, the coordinator tracks information and prepares the analysis for reviewers. In other agencies, the coordinator tracks information but does not prepare the analysis for reviewers.

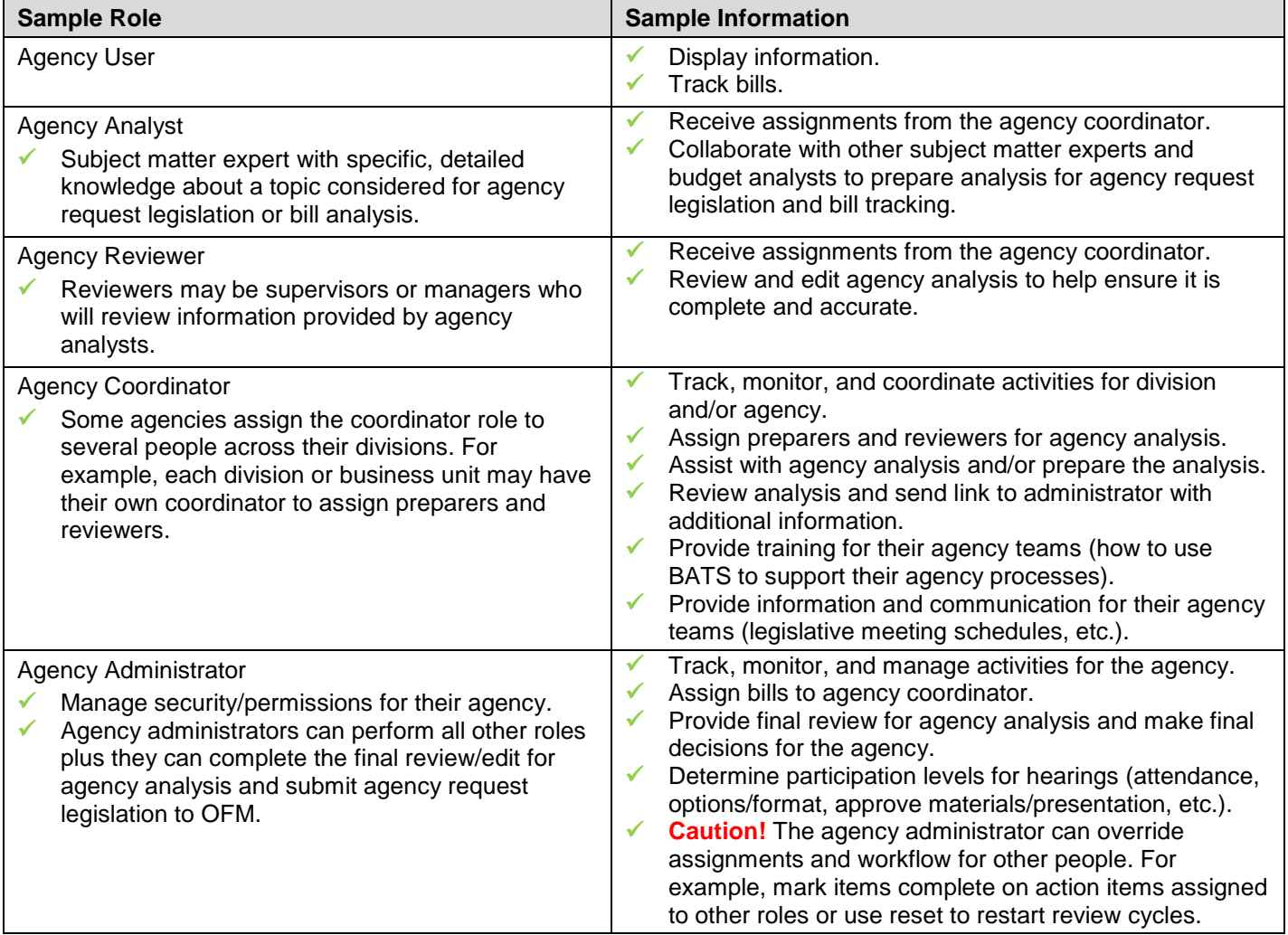